Last updated: April 27, 2022

# **Creating Group Appointments**

All patients booked for group appointments require the 'Group Education Program Tracker' to be initiated on their file. For steps on this form please refer to **APPENDIX C** 

From the scheduler view; select the drop down box and select 'Education Sessions'.

|                |         |               |                |                   |                |               |                |                 |                |                 |                    | Juvonen, Jordyn          |
|----------------|---------|---------------|----------------|-------------------|----------------|---------------|----------------|-----------------|----------------|-----------------|--------------------|--------------------------|
| ô              |         | Group Ed., AD | Group Ed., AFG | Group Ed., Aikins | Group Ed., ARE | Group Ed., AT | Group Ed., AWW | Group Ed., CdeS | Group Ed., KMC | Group Ed., NCMC | Group Ed., NorWest | Patient                  |
| o              | -       | 0             | 0              | 0                 | 0              | 0             | 0              | 0               | 0              | 0               | 0                  |                          |
| Home           |         |               |                |                   |                |               |                |                 |                |                 |                    | No Patient               |
| 17             | 8:00em  |               |                |                   |                |               |                |                 |                |                 |                    | •                        |
| 7<br>Scheduler | 8:15am  |               |                |                   |                |               |                |                 |                |                 |                    | Group Education Sessions |
|                | 8:30am  |               |                |                   |                |               |                |                 |                |                 |                    | Clinical Pharmacist      |
| Traffic        | 8:45em  |               |                |                   |                |               |                |                 |                |                 |                    | Counsellor —             |
| Traffic        | 9.00em  |               |                |                   |                |               |                |                 |                |                 |                    | A Dietitian              |
| •              | 9:15am  |               |                |                   |                |               |                |                 |                |                 |                    | Group Education Sessions |
| I              | 9:30em  |               |                |                   |                |               |                |                 |                |                 |                    | Group Education Sessions |
| Patients       | 9:45am  |               |                |                   |                |               |                |                 |                |                 |                    | KMC POD 4                |
| •              | 10:00em |               |                |                   |                |               |                |                 |                |                 |                    | KMC POD 6                |
| Ē              | 10:15am |               |                |                   |                |               |                |                 |                |                 |                    | Medical Resident         |
| Documents      | 10:30em |               |                |                   |                |               |                |                 |                |                 |                    |                          |
| \$             | 10:45am |               |                |                   |                |               |                |                 |                |                 |                    |                          |
| Claims         | 11:00em |               |                |                   |                |               |                |                 |                |                 |                    |                          |
|                | 11:15am |               |                |                   |                |               |                |                 |                |                 |                    |                          |
| Ô              | 11:30em |               |                |                   |                |               |                |                 |                |                 |                    |                          |
| EMR            | 11:45am |               |                |                   |                |               |                |                 |                |                 |                    |                          |

**Right click** on the date and time of the Group Education Session in the template of the site holding the Group Education Session. Select 'Create Group Appointment' from the list of options.

|           | Fort Garry, ACCESS | NorWest, Community | River East, ACCESS | Winnipeg West, ACCESS    | Patient            |   |
|-----------|--------------------|--------------------|--------------------|--------------------------|--------------------|---|
| - 🖶 [     | 0                  | 0                  | 0                  | 0                        |                    |   |
|           |                    |                    |                    |                          | No Patient         |   |
| 8:00am    |                    |                    |                    |                          |                    | _ |
| 8:15am    |                    |                    |                    |                          | Education Sessions | * |
| 8:30am    |                    |                    |                    |                          | Next Appt:         | 0 |
| 8:45am    |                    |                    |                    |                          |                    |   |
| 9:00am    |                    |                    |                    |                          |                    |   |
| 9:15am    |                    |                    |                    |                          | Prev Appt:         |   |
| 9:30am    |                    |                    |                    | Create Appointment       |                    |   |
| 9:45am    |                    |                    |                    | Create Group Appointment |                    |   |
| 10:00am   |                    |                    |                    | Cancel Appointment       |                    |   |
| 10:15am   |                    |                    |                    | Find Next Appointment    |                    |   |
| 10:30am   |                    |                    |                    | Jump Ahead               |                    |   |
| 10:45am   |                    |                    |                    | Book Day Off             |                    |   |
| 11:00am   |                    |                    |                    | Retrieve Details         |                    |   |
| 11:15am   |                    |                    |                    | Set Note                 |                    |   |
| 11.20.000 |                    |                    |                    | OCL NOLC                 |                    |   |

A 'Group Appointment' box will appear with the date and time you have selected.

| From the drop down in the 'Type'        |                 |
|-----------------------------------------|-----------------|
| section select either 'Group - In Persc | <mark>n'</mark> |
| or 'Group – Virtual'                    |                 |

Select the appropriate Reason which is based on the Education session

Within the Notes field identify the session number i.e. 'Session 1'

| 💠 Group Appointr    | ment                |          |             |                          | ×      |
|---------------------|---------------------|----------|-------------|--------------------------|--------|
| Appointment Date    | 2022-Apr-25         |          | Туре        | Group - In Person        | ~      |
| Appointment Time    | 8:45am              |          | Reason      | Group - In Person        | ^      |
| Appointment Length  | 15 minutes (9:00am) | ~        | Priority    | Group - Virtual          |        |
| Location            | O Provider's Office | ~        | Room        | Home Visit<br>Long Visit |        |
| Notes               |                     | Patients |             | Meeting                  |        |
| Session 1, Room 212 | 2                   |          |             | Minor Procedure          |        |
|                     |                     |          |             | New Client Initial Visit | ~      |
|                     |                     |          |             |                          |        |
| Popup Note          |                     |          |             |                          |        |
| Providers           |                     |          |             |                          |        |
| Physician           |                     |          |             |                          |        |
| Group Ed., AFG      |                     |          | -           |                          |        |
|                     |                     | - 🕄 😣    | ) ———       |                          | ]      |
| • •                 |                     | Single P | atient Appo | intment                  |        |
|                     |                     |          | Add F       | Patient Cohort OK        | Cancel |

Last updated: April 27, 2022

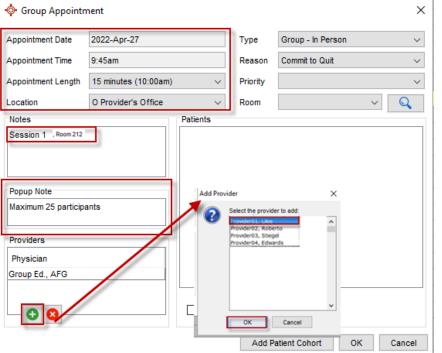

Adjust the length of the Group Education Session as needed by selecting from the drop down 'Appointment Length'.

Select 'Z Other Location' in the drop down for 'Location'.

In the 'Notes' section you can free text any pertinent information as needed. No spaces are to be held for home clinic / team patients versus external. *Please note all text within this section will be visible from the scheduler view, and pulled into the patient's chart.* 

Within the 'Popup Note' field identify the maximum number of participants for the session

If known, add the facilitator(s) to the 'Providers' section. Click the green plus, and select from the list of options. Then click the OK button which appears on the 'Add provider' box.

Click OK to add the Group Appointment

Your Group Education Session appointment should now look similar to the one below from the scheduler view.

| õ         |         | Fort Garry, ACCESS | NorWest, Community | River East, ACCESS                     | Winnipeg West, ACCESS | Patient            |                |
|-----------|---------|--------------------|--------------------|----------------------------------------|-----------------------|--------------------|----------------|
| Home      | -       | 0                  | 0                  | 1                                      | 0                     |                    |                |
|           |         |                    |                    |                                        |                       | No Patient         |                |
| 7         | 8:00am  |                    |                    |                                        |                       |                    |                |
| Scheduler | 8:15am  |                    |                    |                                        |                       | River East, ACCESS | -              |
|           | 8:30am  |                    |                    |                                        |                       | Next Appt:         | 0 <sup>0</sup> |
| -th       | 8:45am  |                    |                    |                                        |                       |                    |                |
| Traffic   | 9:00am  |                    |                    |                                        |                       |                    |                |
| •         | 9:15am  |                    |                    |                                        |                       | Prev Appt:         |                |
| Patients  | 9:30am  |                    |                    |                                        |                       |                    |                |
| Facience  | 9:45am  |                    |                    |                                        |                       |                    |                |
|           | 10:00am |                    |                    | Group (0 Patients) [A 0/0]<br>Room 212 |                       |                    |                |
| Documents | 10:15am |                    |                    | 9:30am for 90 minutes                  |                       |                    |                |
| _         | 10:30am |                    |                    | sister for so minutes                  |                       |                    |                |
| \$        | 10:45am |                    |                    |                                        |                       |                    |                |
| Claims    | 11:00am |                    |                    |                                        |                       |                    |                |

Last updated: April 27, 2022

To move a Group Education Session to a different date; right click on the appointment from the scheduler view.

Select 'Cut', right click on the new date and select 'Paste'.

Notice your Group Education Session will now appear on the new date.

|         | Sunday (26) | Monday (27)        | Tuesday (28)      | Wednesday (29) | Thursday (30)                                                                                                    |
|---------|-------------|--------------------|-------------------|----------------|----------------------------------------------------------------------------------------------------|
| -       | 0           | 1                  | 0                 | 0              | 0                                                                                                    |
|         |             |                    |                   |                |                                                                                                    |
| 8:00am  |             |                    |                   |                |                                                                                                    |
| 8:15am  |             |                    |                   |                |                                                                                                    |
| 8:30am  |             |                    |                   |                |                                                                                                    |
| 8:45am  |             |                    |                   |                |                                                                                                    |
| 9:00am  |             |                    |                   |                |                                                                                                    |
| 9:15am  |             |                    |                   |                |                                                                                                    |
| 9:30am  |             |                    |                   |                |                                                                                                    |
| 9:45am  |             | Group (5 F[A 0/5]  |                   |                |                                                                                                    |
| 10:00am |             | Room 212           |                   | Create         | Appointment                                                                                                    |
| 10:15am |             | 9:30am for 90      |                   | Create         | Group Appointment                                                                                                    |
| 10:30am |             |                    |                   | Cancel         | Appointment                                                                                                    |
| 10:45am |             | Create             | Appointment       | Find Ne        | ext Appointment                                                                                                    |
| 11:00am |             |                    | Group Appointment | Jump A         | head                                                                                                    |
| 11:15am |             | Cancel             | Appointment       | Book D         | ay Off                                                                                                    |
| 11:30am |             | Find Net           | kt Appointment    | Retriev        | e Details                                                                                                    |
| 11:45am |             | Jump A             |                   | Set Not        | ie in the second second s |
| 12:00pm |             | Book D             |                   | Claim          |                                                                                                    |
| 12:15pm |             |                    | e Details         | Arrived        |                                                                                                    |
| 12:30pm |             | Set Not            |                   | Confirm        |                                                                                                    |
| 12:45pm |             | Claim D<br>Arrived | etails            | No Sho         |                                                                                                    |
| 1:00pm  |             | Confirm            | red               | No Cha         |                                                                                                    |
| 1:15pm  |             | No Sho             |                   | Status         | nge                                                                                                    |
| 1:30pm  |             | No Cha             | rge               |                |                                                                                                    |
| 1:45pm  |             | Status             | •                 |                | tion Templates                                                                                                    |
| 2:00pm  |             | Sugges             | ion Templates     | Copy A         | ppointment                                                                                                    |
| 2:15pm  |             | Copy A             | opointment        | Cut Ap         | pointment                                                                                                    |
| 2:30pm  |             | Cut App            | ointment          | 📄 💼 Paste A    | Appointment                                                                                                    |
| 2:45pm  |             | 🛱 Paste A          | ppointment        | Recall         | Patient                                                                                                    |
| 3:00pm  |             | Recall F           |                   | Appoint        | tment Reminder                                                                                                    |
| 2.1Ep.m |             |                    |                   |                |                                                                                                    |

If booking the same Session for multiple dates selecting 'Copy' will allow users to paste multiple sessions.

> Client Cancelled - Not rescheduled Client Left Without Being Seen Client Transferred or Discharged Clinic Closed due to unforeseen circumstances

Self Care Created in er

To delete a Group Education Session right click on the session from the scheduler view.

Select 'Cancel Appointment'

Select Delete Appointment

Select OK

If wanting to show the canceled appointment on patient charts; select 'Cancel Appointment' and choose reason for cancelation

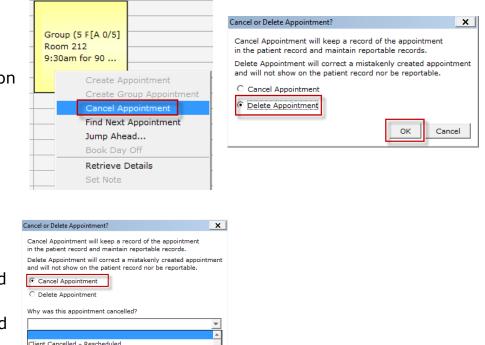

Last updated: April 27, 2022

# **Booking & Managing Group Appointments**

Double click on the Group Education Session. To add patients, select the green plus sign located in the bottom left hand corner of the 'Patients' box.

#### For Pre-existing patient:

Search for the patient in the search box using at least 3 client identifiers (i.e., first & last name and PHIN) highlight the patient and select OK.

| New Patient     |                    | ×                       |
|-----------------|--------------------|-------------------------|
| Last Name       | Patient            |                         |
| First Name      | New                |                         |
| Middle Name     | F                  |                         |
| PHIN            | 11111111 МВ 👻      | MHSC 123456             |
|                 | MM/DD/YYYY         | Address 111 Cherry Lane |
| HC Expiry       |                    | City Winnipeg           |
| Birthdate       | 02/02/2018         | Province MB, Canada     |
| Home Phone      | (204) 111-1111     |                         |
| Work Phone      | (204)              |                         |
| Cell Phone      | (204)              | Fam. PhyNone            |
| Email Address   |                    | Insurer MHSC            |
|                 |                    | Status Active 🔻         |
| Referred By     | None               | Global Message          |
| File Number     |                    | -                       |
| Office Provider | None               |                         |
|                 | Clear (F1) Aliases | Add Cancel              |

Notice the patient selected will now appear in the 'Patients' section.

To save this patient into the Group Education Session select OK.

|       | Group Appointment  |                      |                   |     |            |
|-------|--------------------|----------------------|-------------------|-----|------------|
|       | Appointment Date   | Aug 27, 2018         | Туре              |     |            |
|       | Appointment Time   | 9:30am               | Reason            |     |            |
|       | Appointment Length | 90 minutes (11:00am) | Priority          |     | 1          |
|       | Location           | Z Other Location     | Room              |     | <b>▼</b> Q |
|       | Notes              | Patients             |                   |     |            |
| _     | rong, Andrew       | 00.156200            |                   |     |            |
| _     | rong, Andrew       | 99 156789            |                   |     |            |
| Armst |                    | Cancel               | Patient Appointme | ent |            |

# For New Patient to be added to the EMR for Group only:

From the scheduler view Select F6 on keyboard, a 'New Patient' window will appear

Add in demographics of attendee and Select 'Add'

Follow the above 'Pre-existing patient' steps to add this patient into the Group Education Session

| Group Appointment  | t i i i i i i i i i i i i i i i i i i i |         |                |        |     |
|--------------------|-----------------------------------------|---------|----------------|--------|-----|
| Appointment Date   | Aug 27, 2018                            |         | Туре           |        |     |
| Appointment Time   | 9:30am                                  |         | Reason         |        |     |
| Appointment Length | 90 minutes (11:00am)                    | Ŧ       | Priority       |        |     |
| Location           | Z Other Location                        | Ŧ       | Room           |        | ✓ Q |
| Notes              | P                                       | atients |                |        |     |
| Popup Note         |                                         |         |                |        |     |
| Providers          |                                         |         |                |        |     |
| River East, ACCESS |                                         | Single  | Patient Appoin | ntment |     |

Last updated: April 27, 2022

**IMPORTANT NOTE WHEN REGISTERING AN INDIVIDUAL TO ANOTHER HOST SITE:** If the individual is being booked from another Office, as a courtesy, the Admin Staff / Clinician from the other office can group "*Mail Message*" the Host Site Admin Staff to advise "Individual X has been registered for [Group Session: Commit to Quit (C2Q)] Chronic Obstructive Pulmonary Disease (COPD)| Craving Change] provided by your team/site.

From the Home section select the 'Mail' inbox

Select the Green envelope to create a new mail message

Attach the patient whom will be joining the host site

Select the appropriate office the mail message should be sent to

Select the staff your mail message is intended for

Type in your message in the Body of the mail message

Press 'Send'

To remove patients from a Group Education Session highlight the patient and click the red X button.

A remove patient window will appear, select Yes to remove.

To save the changes, select OK.

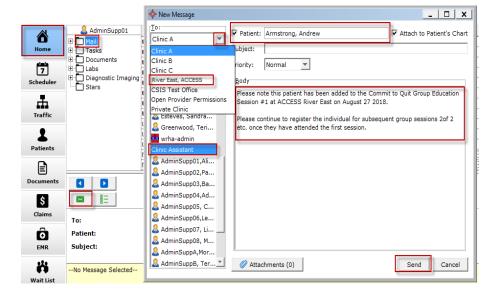

| 💠 Group Appointment   | ×                                                                                   |
|-----------------------|-------------------------------------------------------------------------------------|
| Appo Remove Patient   | ×                                                                                   |
| Appo<br>Appo<br>Locat | o remove 'Armstrong, Andrew' from the appointment.                                  |
| Notes                 | Patients                                                                            |
| Popup Note            | Armstrong, Andrew<br>Abdul, Paula<br>Stegel, Martin<br>Jolie, Angelina<br>Star, Far |
| Providers             |                                                                                     |
| River East, ACCESS    | Single Patient Appointment                                                          |
|                       | Add Patient Cohort OK Cancel                                                        |

Last updated: April 27, 2022

| Group Appointment  |                     |                                                            |                     |    | ×                    |
|--------------------|---------------------|------------------------------------------------------------|---------------------|----|----------------------|
| Appointment Date   | Aug 29, 2018        |                                                            | Туре                |    | ¥                    |
| Appointment Time   | 9:30am              |                                                            | Reason              |    | v                    |
| Appointment Length | 90 minutes (11:00an | n) 🔻                                                       | Priority            |    | v                    |
| Location           | Z Other Location    | Ŧ                                                          | Room                | ¥  | 9                    |
| Notes              |                     | Patients                                                   |                     |    |                      |
| Popup Note         |                     | Abdul, Paul<br>[A] Stegel,<br>Jolie, Angel<br>[A] Star, Fo | Martin<br>lina      |    | Confirmed<br>No Show |
| River East, ACCESS |                     |                                                            |                     |    |                      |
| 00                 |                     | Single                                                     | Patient Appointment |    |                      |
|                    |                     |                                                            | Add Patient Cohor   | ок | Cancel               |

# Arriving attendees:

Open the Group Education Session by double clicking.

Select the attendees while holding the Ctrl key on your keyboard.

Right click on one of the highlighted attendees and select 'Arrived'

Notice [A] will appear next to all showing they arrived for the session.

#### **No Shows:**

Open the Group Education Session by double clicking.

Select the attendees while holding the Ctrl key on your keyboard.

Right click on one of the highlighted attendees and select 'No Show'.

Notice [NS] will appear next to all showing who No showed for the session.

| 💠 Group Appointment |                   |                                                                         |                    |                                   | ×      |
|---------------------|-------------------|-------------------------------------------------------------------------|--------------------|-----------------------------------|--------|
| Appointment Date    | Aug 29, 2018      |                                                                         | Туре               |                                   | ×      |
| Appointment Time    | 9:30am            |                                                                         | Reason             |                                   | v      |
| Appointment Length  | 90 minutes (11:00 | am) 🔻                                                                   | Priority           |                                   | ¥      |
| Location            | Z Other Location  | ¥                                                                       | Room               |                                   | ▼ Q    |
| Notes               |                   | Patients                                                                |                    |                                   |        |
| Popup Note          |                   | [A] Armstro<br>[NS] Abdul<br>[A] Stegel,<br>[NS] Jolie,<br>[A] Star, Fa | Martin<br>Angelina | Arrived<br>Confirmed<br>✓ No Show |        |
| Providers           |                   |                                                                         |                    |                                   |        |
| River East, ACCESS  |                   | Single                                                                  | Patient Appoin     | ntment                            |        |
|                     |                   |                                                                         | Add Patien         | t Cohort Of                       | Cancel |

As discrepancies arise please contact ESS for any questions